## Add to Favorites List

Last Modified on 11/12/2020 7:08 pm EST

## To add a member to your Favorites list:

- 1. Select a Directory.
- 2. In the left pane, right-click an entry and then click Favorite.

-or-

In the right pane, click Favorite.

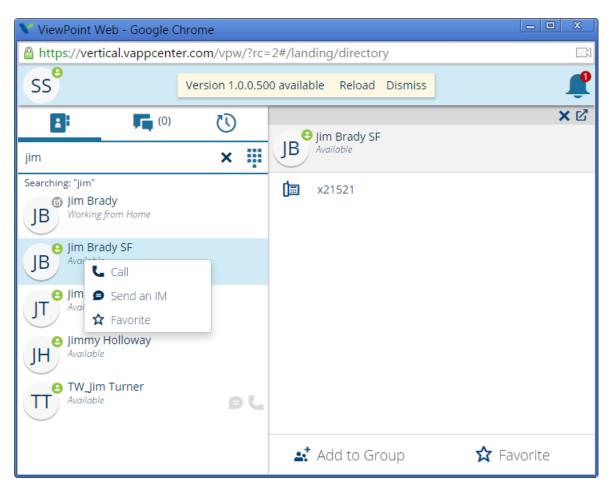